## 6-5 **選択範囲の保存**

 選択した範囲は、保存することができる。手間と時間をかけて選択した範囲を失わないためにも、こまめに保存する習慣を心 がけたい。ここでは、選択範囲を保存する一連の操作を解説する。

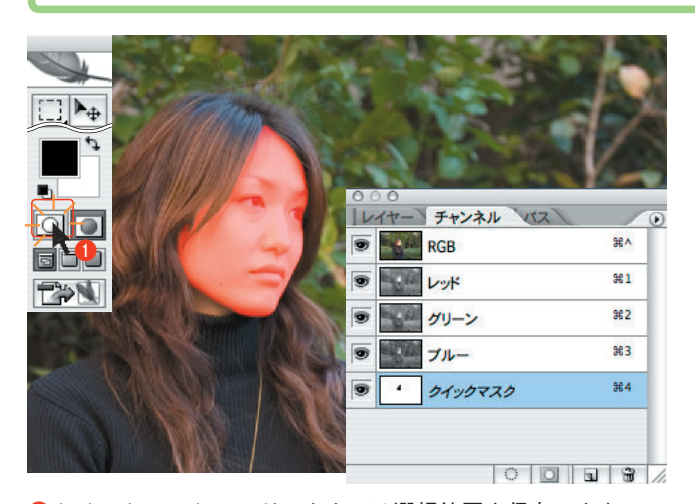

**●**クイックマスクモードのままでは選択範囲を保存できない。 「画像描画モード]ボタンをクリックして画像描画モードに切 り替える。

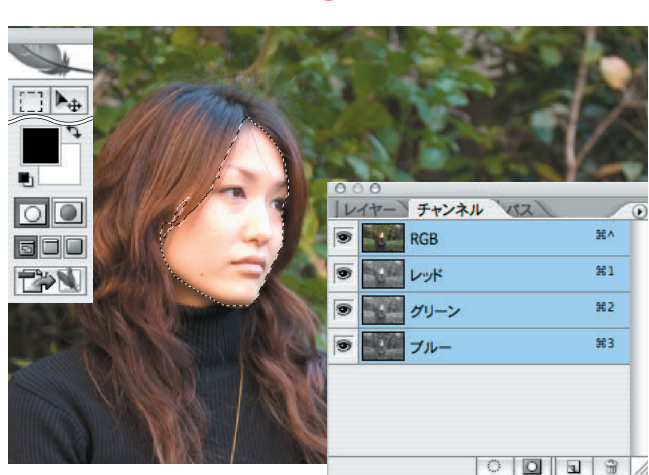

**❷**画像描画モードに切り替わり、選択された範囲が破線で表示 される。

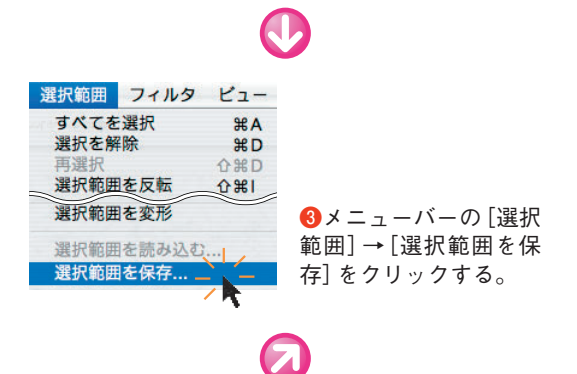

## **選択範囲を保存する**

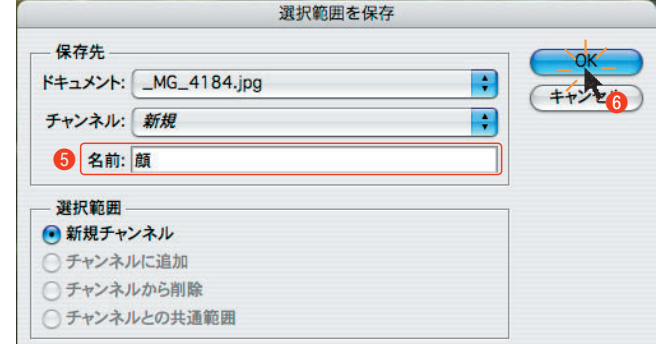

**❹**「選択範囲を保存」の設定画面が表示される。 **❺**[名前]を入力する。 **❻**[OK]ボタンをクリックする。

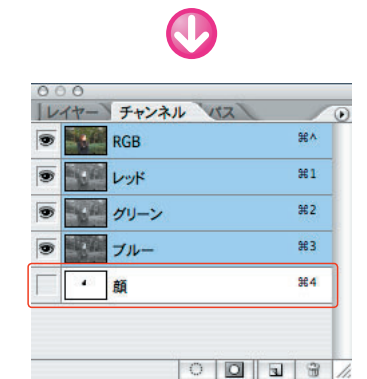

**❼**[チャンネル]に、先ほど保存した[顔]の選択範囲のチャ ンネルが表示される。このような保存した選択範囲のチャンネ ルを、アルファチャンネルと呼ぶ(アルファチャンネルの編集 については 参照 Web 6-9)。

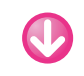

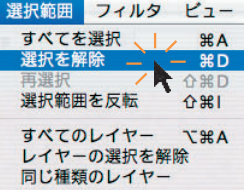

**❽**選択範囲はアルファチャンネルに 保存されているので、選択を解除し て他の作業をはじめられる。選択を 解除するには画面上のどこでもよい ので1回クリックするか、メニュー バーの[選択範囲]→[選択を解除] をクリックする。